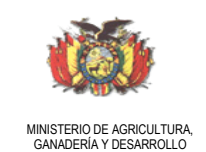

RURAL (MAGDER)

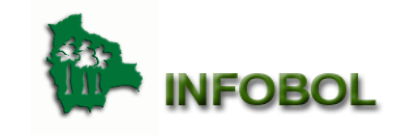

PROYECTO OIMT-MAGDER: INVENTARIO FORESTAL DE BOLIVIA VICEMINISTERIO DE AGRICULTURA, GANADERÍA Y PESCA

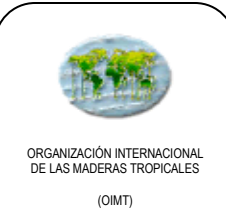

**Manual de Funcionamiento del Sistema de Red y Comunicación del Proyecto** 

> **PD 17/99 Rev. 3 (F) INVENTARIO FORESTAL NACIONAL Y PROGRAMA DE CONTROL DE LOS RECURSOS FORESTALES DE BOLIVIA**

# **INFOBOL**

**ANEXO 1 AL INFORME DE AVANCE DE PROYECTO Septiembre 2002 – Febrero 2003**

**LA PAZ, FEBRERO DEL 2003**

### **1. Resumen**

El proyecto INFOBOL realizó el diseño e implementación de una infraestructura de comunicación apoyándonos bajo el Modelo "Hierarchical Design Model", desarrollada por la empresa CISCO como respuesta a la necesidad de comunicaciones entre las diferentes áreas del proyecto.

Esta infraestructura soporta múltiples sistemas de computación independientemente del fabricante de los componentes del mismo. En un sistema de cableado estructurado, cada estación de trabajo se conecta a un punto central utilizando una topología tipo estrella, facilitando la interconexión y la administración del sistema. Esto permite la comunicación con cualquier dispositivo y en cualquier momento.

## **2. Introducción**

La implementación del sistema de comunicaciones en la primera fase del proyecto se realizo a través del Modelo de plan Jerárquico "Hierarchical Design Model" (Solución de negocios planteada por CISCO).

Un sistema de cableado estructurado es una infraestructura flexible de cables que soporta múltiples sistemas de computación y de teléfono, independientemente del fabricante de los componentes del mismo. En un sistema de cableado estructurado, cada estación de trabajo se conecta a un punto central utilizando una topología tipo estrella, facilitando la interconexión y la administración del sistema. Esto permite la comunicación con cualquier dispositivo, en cualquier lugar y en cualquier momento.

Un Sistema de cableado estructurado es una red de telecomunicaciones, compuesta por módulos o subsistemas que se adaptan a las necesidades de la empresa y tiene como entorno uno o varios.

Características.

- Los Subsistemas son independientes.
- Funcionan bajo una topología de árbol.
- Son flexibles y proveen posibilidades de crecimiento.
- De fácil administración por parte del cliente.

Beneficios.

- Soporta múltiples servicios.
- Económicos al momento de cambios y expansiones.
- Bajo costo de mantenimiento.
- Excelente relación Precio/Valor.

### Ventajas.

• Administración Centralizada.

Una sola canalización para todos los servicios.

## **3. Ciclo de Desarrollo**

## **I. Modelo de Plan Jerárquico "Hierarchical Design Model"**

El Modelo de Internetworking determina tres funciones principales:

- a. La función de la Capa del Núcleo
- b. La función de la Capa de la Distribución
- c. La función de la Capa de Acceso

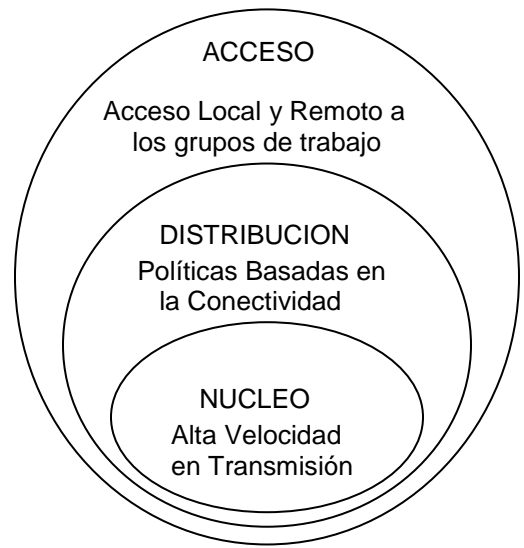

**Figura 1. Hierarchical Design Model**

### **a. LA FUNCION DE CAPA DEL NUCLEO**

En la capa del núcleo analizamos todos los dispositivos internetworking que forman parte de la red.

- SWITCH D-LINK 10/100 BPS de 16 puertos
- 5 PC Portátiles HP
- 5 PC Pentium IV
- 1 Router <sup>1</sup>(SIFORBOL)

SWITCH D-LINK 10/100 BPS de 16 puertos

l <sup>1</sup> El Router es CISCO 800 a través del cual el Proyecto SIFORBOL provee el servicio de Internet al proyecto INFOBOL en su primera fase

En la implementación de la red se utilizó un conmutador D-LINK de 16 puertos

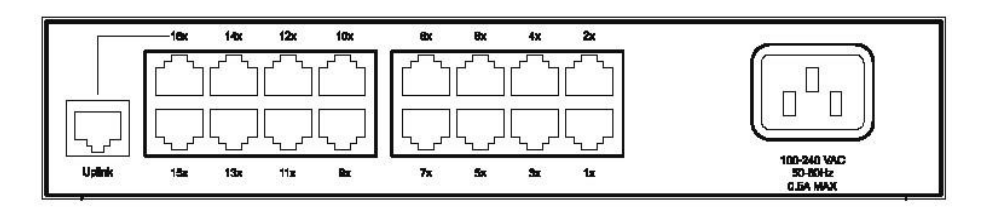

 **Figura 2. Switch de 16 Puertos 10/100 Mbps**

El Swhitch controla el flujo del tráfico de red basándose en la información de la dirección de cada paquete. Un conmutador averigua qué dispositivos están conectados a sus puertos (monitorizando los paquetes que recibe), y envía los paquetes al puerto adecuado solamente. Esta acción permite la comunicación simultánea a través del conmutador, con lo que se mejora el ancho de banda.

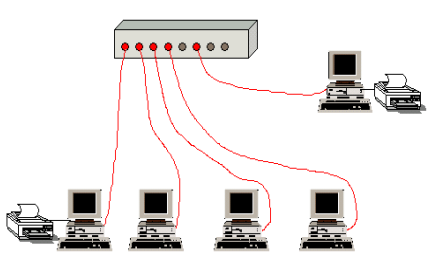

**Figura 3. Interconexión de Pc's al Switch de 16 Puertos 10/100 Mbps**

Esta operación del conmutador reduce la cantidad de tráfico innecesaria que se habría generado si se hubiera enviado la misma información desde cada puerto (como ocurre con los concentradores).

A menudo, los conmutadores y concentradores forman parte de la misma red; los concentradores extienden la red proveyendo más puertos, y los conmutadores dividen la red en secciones más pequeñas y menos congestionadas.

Cuando el puesto A emite hacia el puesto D, únicamente el puesto D recibe los datos. Los demás puestos, B, C y E ni siquiera han tenido conocimiento de la transmisión. La información transita directamente de A a D.

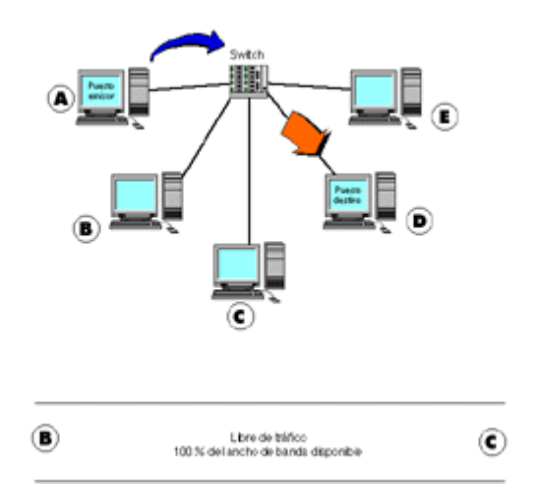

**Figura 4. Funcionamiento del Switch de 16 Puertos 10/100 Mbps**

La transmisión de datos entre A y D solo genera tráfico en el segmento correspondiente. El ancho de banda ya no es compartido entre todos. Cada puesto dispone del 100 % del ancho de banda hacia el switch.

### **ROUTER CISCO 800**

Un router es un computador especializado en conmutar datagramas IP. Dependiendo de las prestaciones que deba ofrecer, su estructura interna es más o menos compleja y especializada, pero para los modelos de gama baja, podemos pensar en una estructura similar a la de un PC:

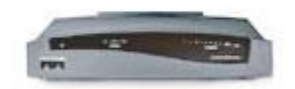

 **Figura 5. Router Cisco 800**

CPU, memoria, buses e interfaces de red. Para el almacenamiento de datos es habitual utilizar memoria ROM, memoria flash y memoria RAM y RAM no volátil (NVRAM): RAM: código, tablas de encaminamiento, buffers, cache ARP, etc. NVRAM (no volátil): fichero de configuración "startup-config". Flash (no volátil): Imagen del IOS ROM (no volátil): parte de imagen IOS, código bootstrap. **CPU** RAM ROM NVRAM Flash **Interfaces** 

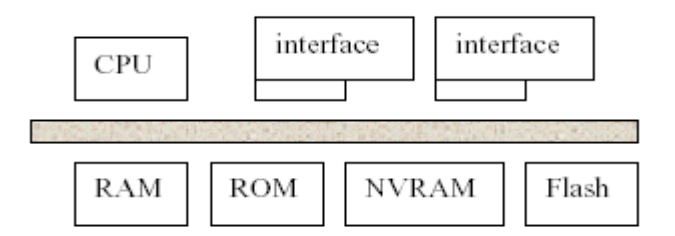

 **Figura 6. Componentes de un Router**

Los sistemas operativos de los routers están especialmente diseñados para facilitar las tareas de conmutación de paquetes, la ejecución de algoritmos de encaminamiento, configuración de interfaces, etc.

Un ejemplo de este tipo de sistemas operativos es el IOS. El IOS tiene una arquitectura simple y

normalmente ocupa un espacio de memoria reducido. Cuando encendemos un router, se ejecuta un programa de bootstrap cargado en la ROM que testea el sistema y carga en la RAM una imagen del IOS, normalmente desde la memoria flash.

El router se conecta al switch a través de su interface ethernet por un lado y por el otro mediante la interfaz serial hacia el proveedor de servicios de Internet (ISP), la configuración del router se realiza por el interfaz de consola ethernet.

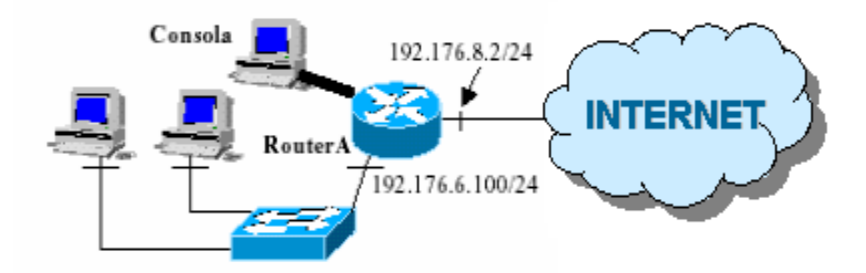

 **Figura 7. Funcionamiento de un Router**

### PC'S

Las Pc's están distribuidas de acuerdo a las siguientes áreas:

Pc's Portátiles:

Coordinador General Consultor Técnico Consultor de Base de Datos Consultor en GIS

Consultor Forestal

Pc's Compatibles Pentium IV

Técnico en Base de Datos Técnico en Gis Técnico Forestal Administración Secretaria

## **Diagrama de Tareas**

*PC 1 técnico de base de datos*

- Instalación y Configuración de Windows 2000 Server
- Instalación y Configuración del Proxy Server Browse Gate
- Instalación de Office XP
- Instalación y Configuración de la Tarjeta de Red
- Instalación y Configuración de la Tarjeta Fax Modem
- Cableado desde la PC Server hasta el switch
- Configuración del Internet Explorer y el Outlook Express
- Configuración del Grupo de Trabajo para Internet
- Configuración de Netmeeting para el sistema de comunicaciones

### *PC 2 técnico en sistemas de información geográfica*

- Cableado desde la PC hasta el switch
- Configuración del Internet Explorer y el Outlook Express
- Instalación y Configuración de la Tarjeta de Red
- Configuración del Grupo de Trabajo para Internet
- Configuración de Netmeeting para el sistema de comunicaciones

### *PC 3 consultor de base de datos*

- Instalación y configuración del SWITCH DLINK 10/100 bps
- Cableado desde la PC hasta el switch
- Configuración de la Tarjeta de Red
- Configuración del Internet Explorer y el Outlook Express
- Configuración del Grupo de Trabajo para Internet
- Configuración de Netmeeting para el sistema de comunicaciones

### *PC 4 coordinador general*

- Cableado desde la PC hasta el switch
- Configuración de la Tarjeta de Red
- Configuración del Internet Explorer y el Outlook Express
- Configuración del Grupo de Trabajo para Internet
- Configuración de Netmeeting para el sistema de comunicaciones

#### *PC 5 secretaria*

- Cableado desde la PC de Administración hasta el switch
- Configuración de la Tarjeta de Red
- Configuración del Internet Explorer y el Outlook Express
- Configuración del Grupo de Trabajo para Internet
- Configuración de Netmeeting para el sistema de comunicaciones

### *PC 6 técnico forestal*

- Cableado desde la PC hasta el switch
- Instalación y Configuración de la Tarjeta de Red
- Configuración del Internet Explorer y el Outlook Express
- Configuración del Grupo de Trabajo para Internet
- Configuración de Netmeeting para el sistema de comunicaciones

### PC 7 administración

- Cableado desde la PC hasta el switch
- Instalación y Configuración de la Tarjeta de Red
- Configuración del Internet Explorer y el Outlook Express
- Configuración del Grupo de Trabajo para Internet
- Configuración de Netmeeting para el sistema de comunicaciones

## *PC 8 consultor técnico*

- Cableado desde la PC hasta el switch
- Instalación y Configuración de la Tarjeta de Red
- Configuración del Internet Explorer y el Outlook Express
- Configuración del Grupo de Trabajo para Internet
- Configuración de Netmeeting para el sistema de comunicaciones

### *Puntos 9 y 10*

• Cableado desde punto hasta el switch

Todas las PC's están interconectadas funcionando de manera eficiente en la Red.

## **b. LA FUNCION DE CAPA DE DISTRIBUCION**

En la capa de distribución, analizamos el cableado estructurado, dispositivos y comunicaciones de la red LAN

CONECTORIZACIÓN

COMPONENTES UTILIZADOS EN EL CABLEADO DE LA RED

MEDIO DE TRANSMISIÓN CABLE UTP CAT. 5 100BASE TX

La red utiliza cable de pares trenzados a una velocidad de 100 Mbit/s. se utilizan los hilos 1,2,3 y 6 del cable UTP cat. 5

CONECTORES RJ-45 CAT. 5

En la red se utilizó este tipo de conector 100baseTX. Es un pequeño conector plano de plástico con 8 pines.

• 100baseT utiliza los pares 2 y 3 solamente

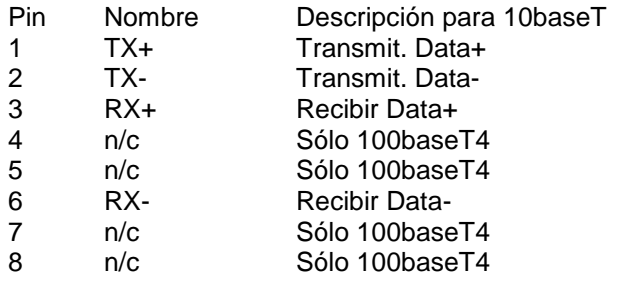

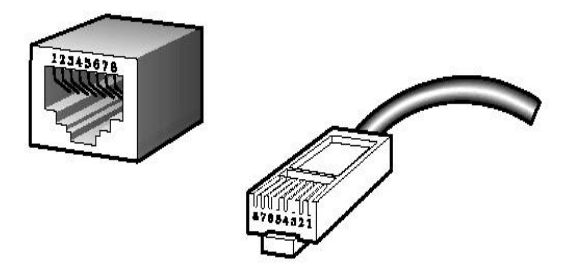

The standard RJ-45 port and connector

**Figura 8. Conector RJ45**

### NORMA 7568A

En la red se aplicó la norma internacional T568A de acuerdo al código de colores en el cableado, conectores y rosetas

T568A

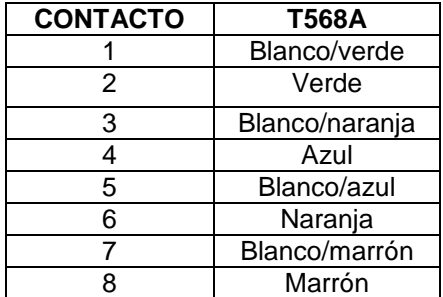

La numeración de los pines se hace tomando el conector con los contactos hacia arriba, el pin 1 es el de la izquierda.

La numeración de los pines se hace tomando el conector con los contactos hacia arriba, con el pin 1 a la izquierda.

## **PRUEBAS DE CONTINUIDAD**

La verificación del cableado se realizó mediante un minucioso testeo.

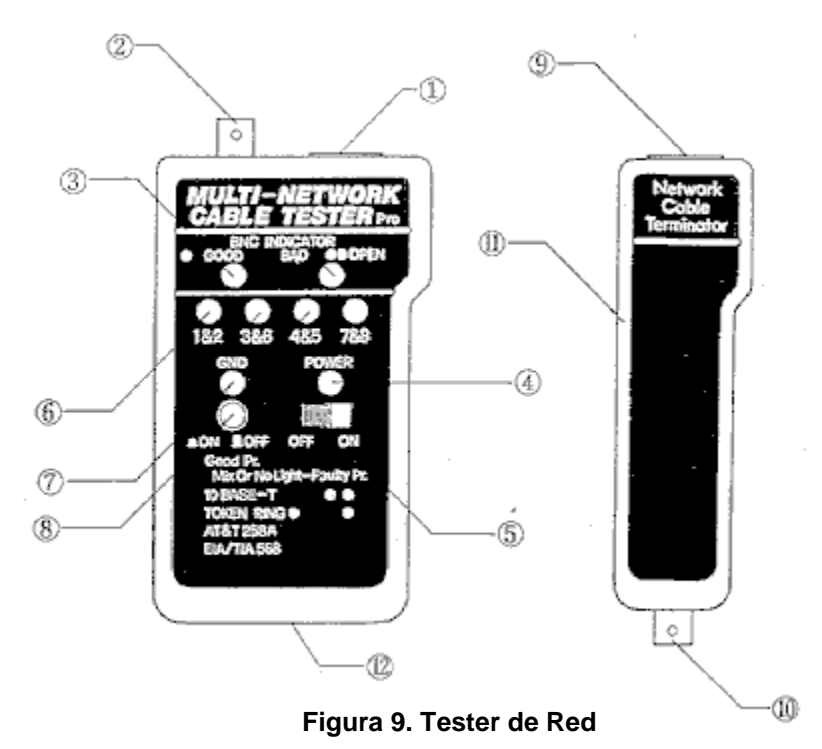

La herramienta, un comprobador de cables Multi-Network, que nos dio la información sobre el estado de los mismos. Nos indicar tanto cortes como cruces de una forma bastante intuitiva para cables UTP.

- 1. Para comprobar el cable UTP realizamos el siguiente proceso: Conectar uno de los extremos del cable a la unidad principal y el otro al terminador
- 2. Poner el interruptor de encendido en ON y asegurarse que el pulsador de GND está en OFF.
- 3. Existen 4 LED en línea que nos van a indicar el estado del cable. Cada uno de ellos corresponde a un par de hilos del cable. En la parte inferior de cada uno nos indica a cual corresponde.
- 4. Para indicarnos que el cable está correctamente, los diodos LED se encienden en verde alternativamente de izquierda a derecha comenzando de nuevo por la izquierda de manera cíclica. Si alguno se enciendo rojo, significa que ese par está cruzado y si no se enciende nos quiere indicar que está cortado.
- 5. El pulsador GND sirve para comprobar cables que dispongan de conexión de masa. No es nuestro caso. Para comprobar algún cable de este tipo habrá que dejarlo pulsado.
- 6. El funcionamiento de los LED será el mismo que el indicado anteriormente, pero el LED GND sustituirá al etiquetado como 3&6 en el proceso de encendido.

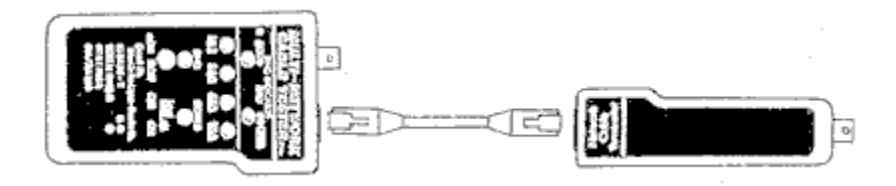

**Figura 10. Terminador de red**

# **PRUEBAS DE CALIDAD DE TRANSIMISON**

Se instalaron los siguientes protocolos de tal manera de poder utilizar herramientas como el ping y el tracert.

## **PROTOCOLOS UTILIZADOS**

Un protocolo es un set de reglas standard que determina como se comunicaran las computadoras con cada una de las otras a través de la red. Una red es dos o más computadoras que están físicamente conectadas con las otras y capaces de compartir información

Cuando las computadoras se comunican con alguna otra, intercambian una serie de mensajes.

Para comprender y actuar con estos mensajes, las computadoras deben coincidir en el significado de los mensajes. Ejemplos de mensajes incluye el establecimiento de la conexión con una maquina remota; enviando o recibiendo datos y transfiriendo archivos.

Un protocolo describe:

- el formato que los mensajes deben tomar
- la manera en la cual las computadoras deben intercambiar un mensaje dentro de un contexto de una actividad en particular.

Protocolo NetBeui (NetBios Enhanced User Interface)

El protocolo NetBEUI (Extended User Interface) proviene de la interfaz de programación NetBIOS, se instaló principalmente debido a que nos facilita el entorno gráfico permitiendonos la visualización de los equipos componentes de la red y sus recursos compartidos, además necesita relativamente poca memoria y no dispone de parámetros de configuración, se optimiza automáticamente, y es compatible con las redes Microsoft.

Protocolos TCP/IP (Transmission Control Protocol / Internet Protocol)

TCP/IP: el Transmission Control Protocol se encarga de fragmentar y unir los paquetes y el Internet Protocol tiene como misión hacer llegar los fragmentos de información a su destino correcto.

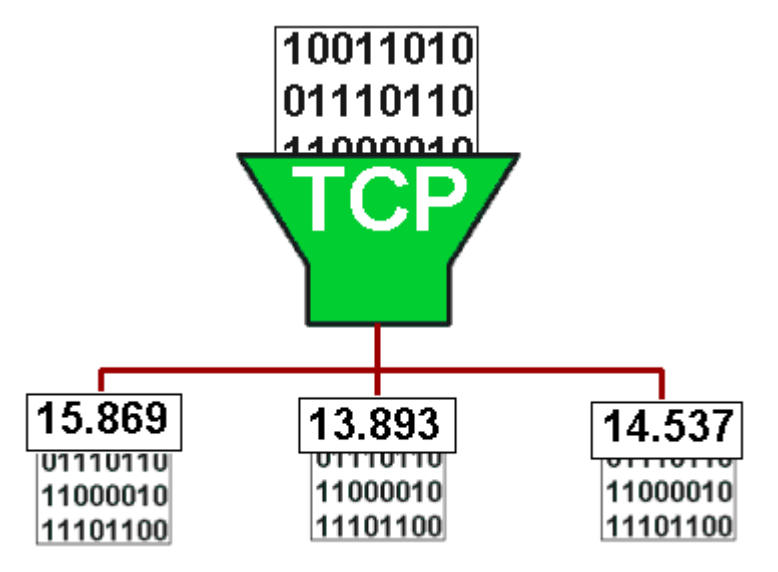

**Figura 11. Fragmentación de paquetes TCP**

El protocolo TCP fragmenta la información en paquetes a los que añade una cabecera con la suma de comprobación.

El TCP tiene como misión dividir los datos en paquetes. Durante este proceso proporciona a cada uno de ellos una cabecera que contiene diversa información, como el orden en que deben unirse posteriormente. Otro dato importante que se incluye es el denominado suma de comprobación, que coincide con el número total de datos que contiene el paquete.

Esta suma sirve para averiguar en el punto de destino si se ha producido alguna pérdida de información.

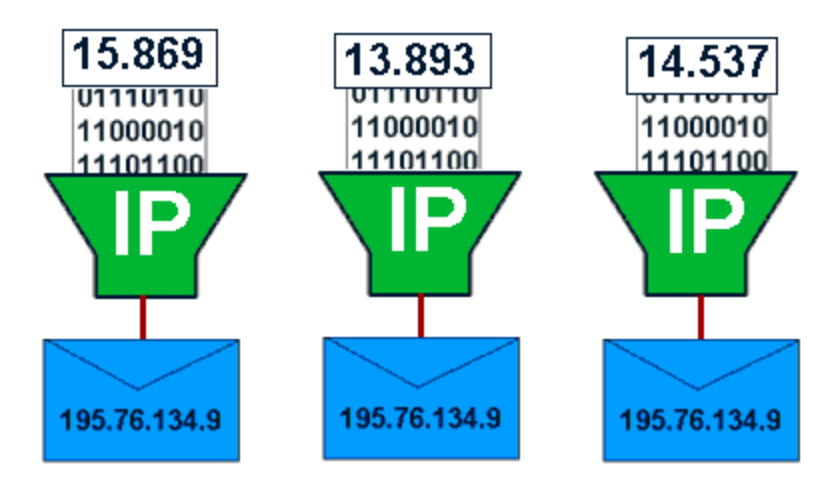

**Figura 12 Asignación de encabezado IP**

El protocolo IP "ensobra" los paquetes y les añade entre otros datos la dirección de destino.Después del protocolo TCP entra en funcionamiento el Internet Protocol, cuya misión es colocar cada uno de los paquetes en una especie de sobres IP, que contiene datos como la dirección donde deben ser enviados, la dirección del remitente y el tiempo de "vida" del paquete antes de ser descartado.

A medida que se ensobran, los paquetes son enviados mediante routers, que deciden en cada momento cuál es el camino más adecuado para llegar a su destino. Dado que la carga de Internet varía constantemente, los paquetes pueden ser enviados por distintas rutas, llegando en ese caso desordenados.

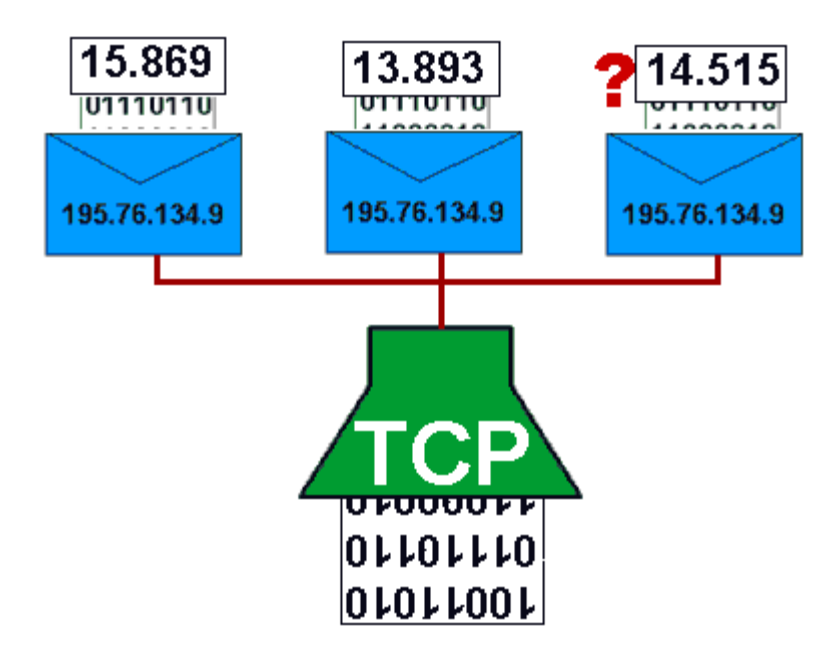

**Figura 13 Desfragmentación de paquetes TCP**

Por último, de nuevo el protocolo TCP comprueba que los paquetes hayan llegado intactos y procede a montar de nuevo el mensaje original.

Con la llegada de paquetes a su destino, se activa de nuevo el protocolo TCP, que realiza una nueva suma de comprobación y la compara con la suma original. Si alguna de ellas no coincide, detectándose así pérdida de información en el trayecto, se solicita de nuevo el envío del paquete desde el origen. Por fin, cuando se ha comprobado la validez de todos los paquetes, el TCP los une formado el mensaje inicial.

## **CONFIGURACIÓN DEL SISTEMA DE COMUNICACIONES NETMEETING**

Se realizó la configuración del sistema de comunicaciones a través del software de Microsoft Netmeeting, el cual permite la comunicación entre estaciones de trabajo mediante texto, voz y video. También compartir programas y visualizar escritorios remotos, con esta última aplicación es posible acceder a la pc de cualquiera de las computadoras que forman parte de la red y solucionar algún problema que se presente de manera remota sin necesidad de trasladarse hasta el escritorio de la PC.

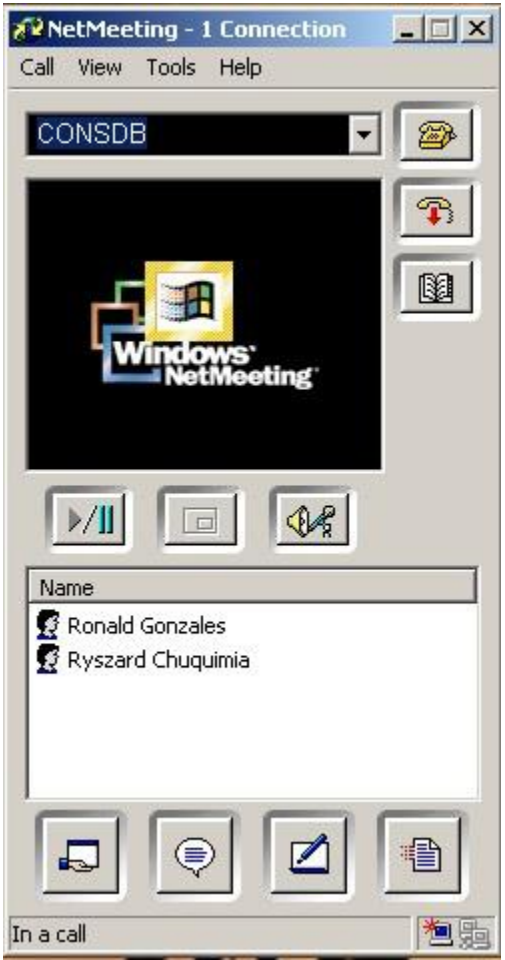

 **Figura 14.Comunicaciones Netmeeting**

Mediante NetMeeting es posible establecer conferencias entre todos los miembros del equipo del proyecto, intercambiar archivos y modificarlos simultáneamente, todo en tiempo real. Se puede trabajar fácilmente con otros participantes de la conferencia compartiendo sus programas. Solo una computadora necesita tener el programa, y todos los participantes pueden trabajar con el documento simultáneamente. Es mas las personas pueden enviar y recibir archivos en los cuales se trabaja. Con el audio y video de NetMeeting es posible ver y escuchar a las personas. Incluso si la webcam no estuviera en uno de las pc's de la conferencia aún se puede recibir las llamadas de video en la ventana de trabajo del NetMeeting. NetMeeting permite el intercambio de información con amigos y colegas, para colaborar en el proyecto, enseñar clases, dar presentaciones, durante las conferencias se puede invitar a otros participantes para la modificación de documentos sin necesidad de tener el software en cada computadora.

## **DOMINIO EN LA RED**

El dominio implementado en la red es INFOBOL.BO a través del Active Directory y la creación de usuarios en Windows 2000 Server de tal manera que todas las PC's se loggeen al servidor para poder utilizar todos los recursos disponibles en la red.

Para implementar nuestro dominio preparamos una infraestructura de red para Windows 2000 Server compuesta por los siguientes puntos:

- a) Inventario de PC's
- b) Infraestructura de Red
	- b.1 Diagrama físico de la red b.2 Diagrama lógico de la red
- c) Modelo de Administración de Dominios
- d) Seguridad

## **a) INVENTARIO DE PC's**

El inventario de las computadoras que forman parte del proyecto INFOBOL se tomaron las características físicas de cada equipo con su respectivo número de serie de, el detalle se lo puede apreciar en el anexo 7.

### **b) INFRAESTRUCTURA DE RED**

Al documentar la infraestructura de la red, obtenemos tanto datos de hardware para documentar la estructura física de la infraestructura como datos de software para documentar la existencia y la configuración de los protocolos que se utilizan en la red. También necesita documentar la organización lógica de la red, los métodos de resolución de nombres y direcciones, así como la existencia y configuración de los servicios que se utilizan. La documentación de la ubicación de los sitios de red y el ancho de banda disponible nos ayudan a decidir si nos conviene realizar instalaciones por inserción personalizadas.

## **b1) DIAGRAMA FÍSICO DE LA RED**

El diagrama físico de la red nos permite apreciar la siguiente información:

 Servidores, incluidos el nombre del equipo, la dirección IP (si es estática), la función del servidor y los dominios a los que pertenece. Un servidor puede tener muchas funciones, incluidas la de controlador de dominio principal o de reserva, servidor del servicio de Protocolo de configuración dinámica de host (DHCP), servidor de Sistema de nombres de dominio (DNS), servidor de Servicio de nombres de Internet de Windows (WINS), servidor de impresión, enrutador y servidor de aplicaciones o archivos.

- Ubicación de dispositivos como impresoras, concentradores, conmutadores, módems, enrutadores y puentes, además de los servidores proxy que existen en la red.
- Vínculos de comunicaciones (analógicos y RDSI) de red de área extensa (WAN) y el ancho de banda disponible entre sitios. Esto podría representar la capacidad medida aproximada o real.
- Número de usuarios en cada sitio, incluidos los usuarios móviles.

El diagrama físico de la red, y el detalle de las direcciones IP se encuentran en los anexos 3 y 4 respectivamente.

## **b2) DIAGRAMA LOGICO DE LA RED**

El diagrama lógico muestra la arquitectura de la red, incluida la información siguiente:

Arquitectura de dominios, que incluye la jerarquía de dominios existente, los nombres y el esquema de direcciones.

Funciones de servidor, que incluye los controladores de dominio principal o de reserva, los servidores del servicio DHCP o los servidores WINS.

Relaciones de confianza, que incluyen las representaciones de las relaciones de confianza transitivas de una dirección y de dos direcciones.

El diagrama lógico de la red está detallado en el anexo 5

## **c) MODELO DE ADMINISTRACIÓN DE DOMINIO**

El modelo administrativo que se aplicó es el administrativo jerárquico centralizado, en razón al número de equipos de computación que forman parte de un solo bosque y una sola relación de confianza entre los usuarios del dominio.

El diagrama de la administración de dominio se muestra en el anexo 6

## **d) SEGURIDAD**

## **CRITERIO DE EVALUACION PARA LA SEGURIDAD ISO 15408**

Objetivos de la ISO 15408

- Definir un criterio común para la especificación del nivel de seguridad de sistemas
- Definir un conjunto de requerimientos común para las funciones de seguridad de productos del área.
- Permite efectuar análisis de evaluaciones de seguridad independientes (distintos objetos de T.I.)

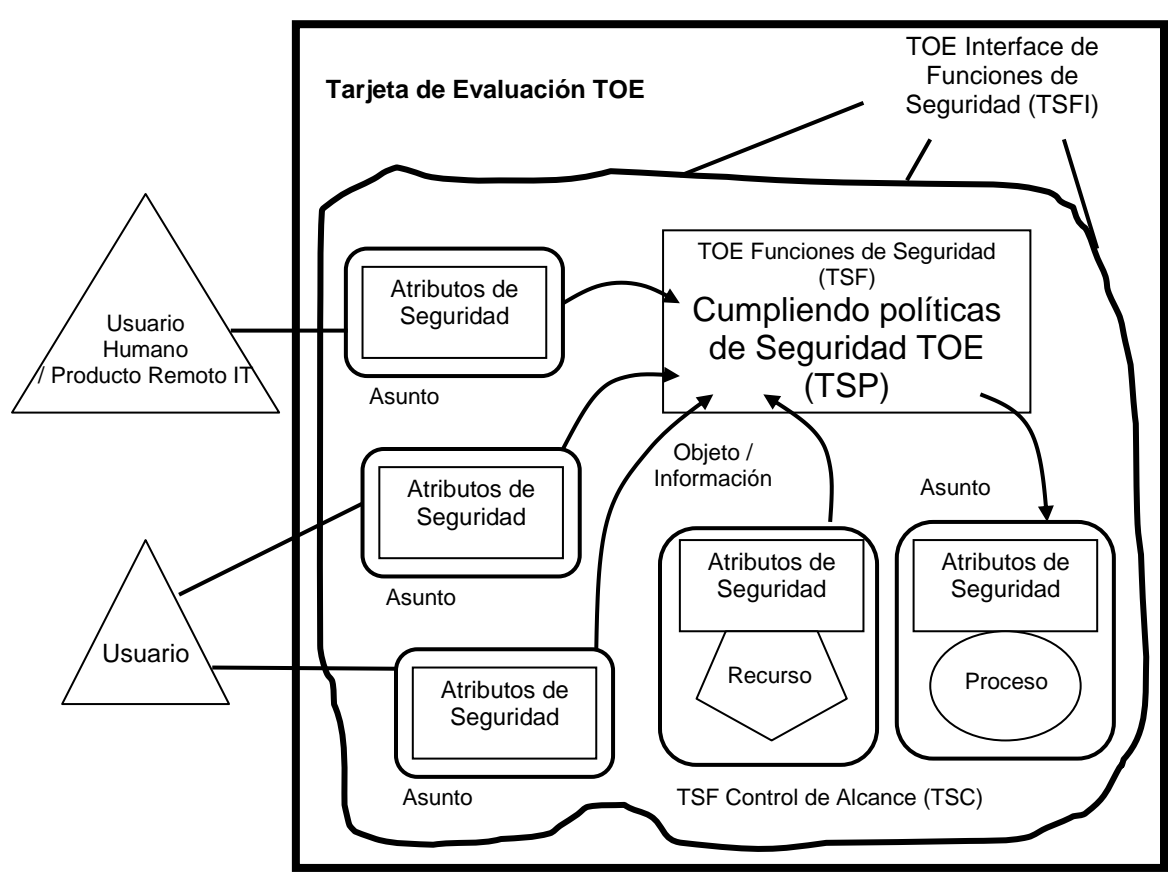

**Figura 15. Seguridad de redes ISO 15408**

## **c. LA FUNCION DE CAPA DE ACCESO**

En la capa de acceso analizaremos los medios a través de los cuales nuestra red LAN estará en comunicación con el entorno externo.

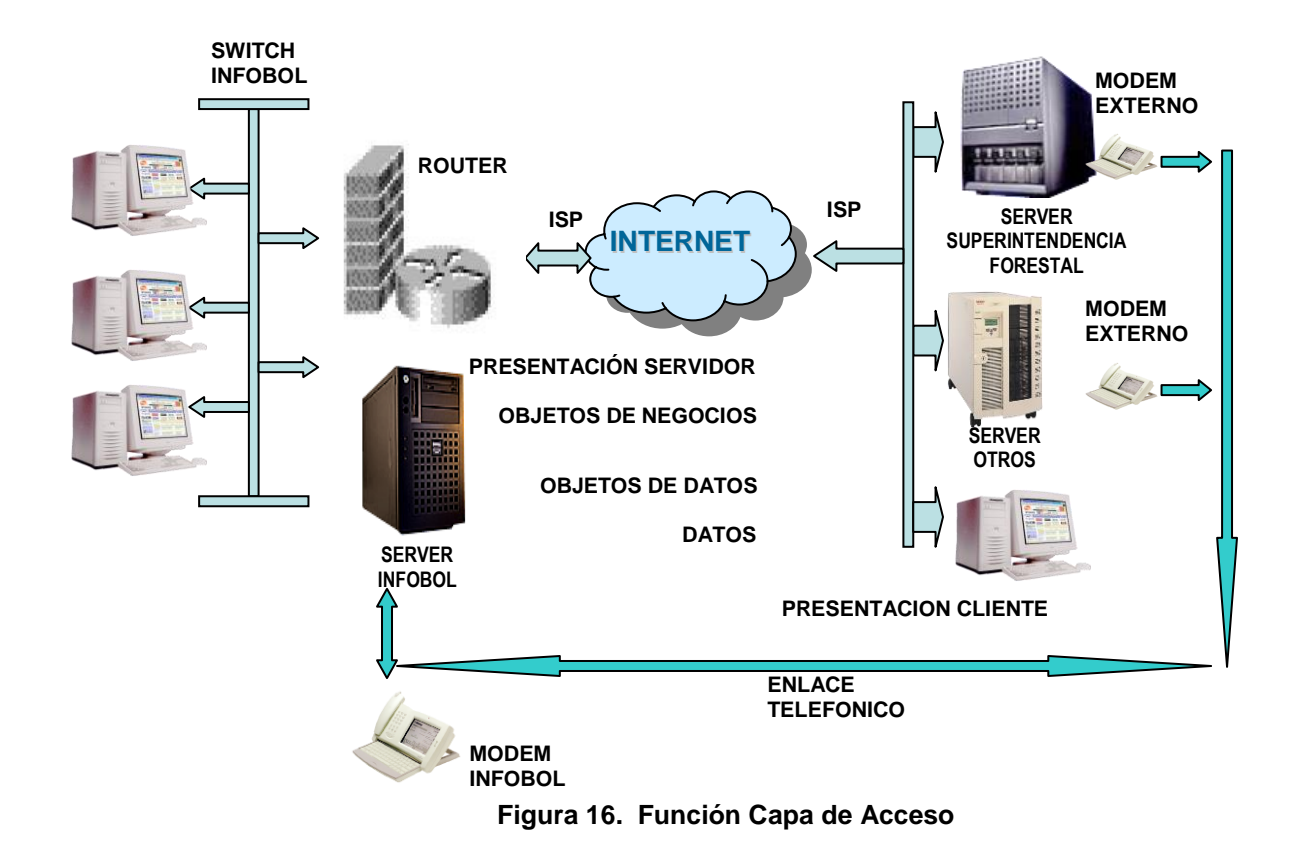

## **ACCESO A LOS DATOS INTERNAMENTE A TRAVÉS DE LA RED LAN**

El acceso a los datos se realiza a través de un dominio denominado INFOBOL.BO

### **ACCESO A LA RED INTERNET**

El acceso a Internet se realiza mediante un IP virtual fijo asignado por el Proyecto SIFORBOL con un tráfico máximo de 50 Mbytes diarios de acuerdo a las siguientes especificaciones:

Tarjeta de Red Direccionada a SIFORBOL IP : 192.168.3.210 Mascara de Subred: 255.255.255.0 Gateway: 192.168.3.201 DNS: 192.168.3.2

La administración y regulación del servicio se realiza mediante un Servidor Proxy Browse Gate

El servidor Proxy está configurado de acuerdo al siguiente detalle: Tarjeta de Red INFOBOL IP: 10.0.0.15 Máscara de Subred: 255.0.0.0 Gateway: 192.168.3.210

## **4. Anexos**

### Anexo 1

## **Cronograma de Actividades**

#### Ejecución del Cableado Estructurado

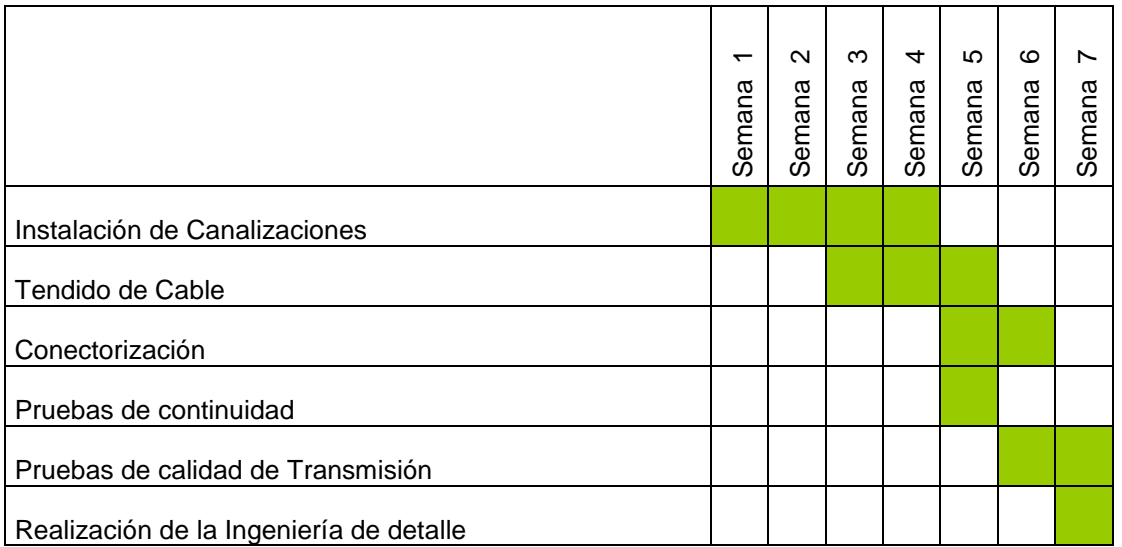

**Figura 17. Cronograma de Actividades**

INSTALACIÓN DE CANALIZACIONES Y TENDIDO DEL CABLE

Anexo 2

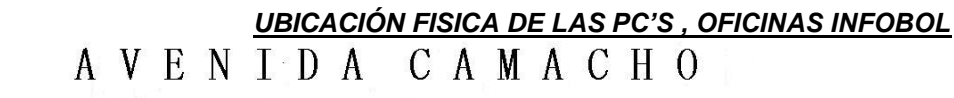

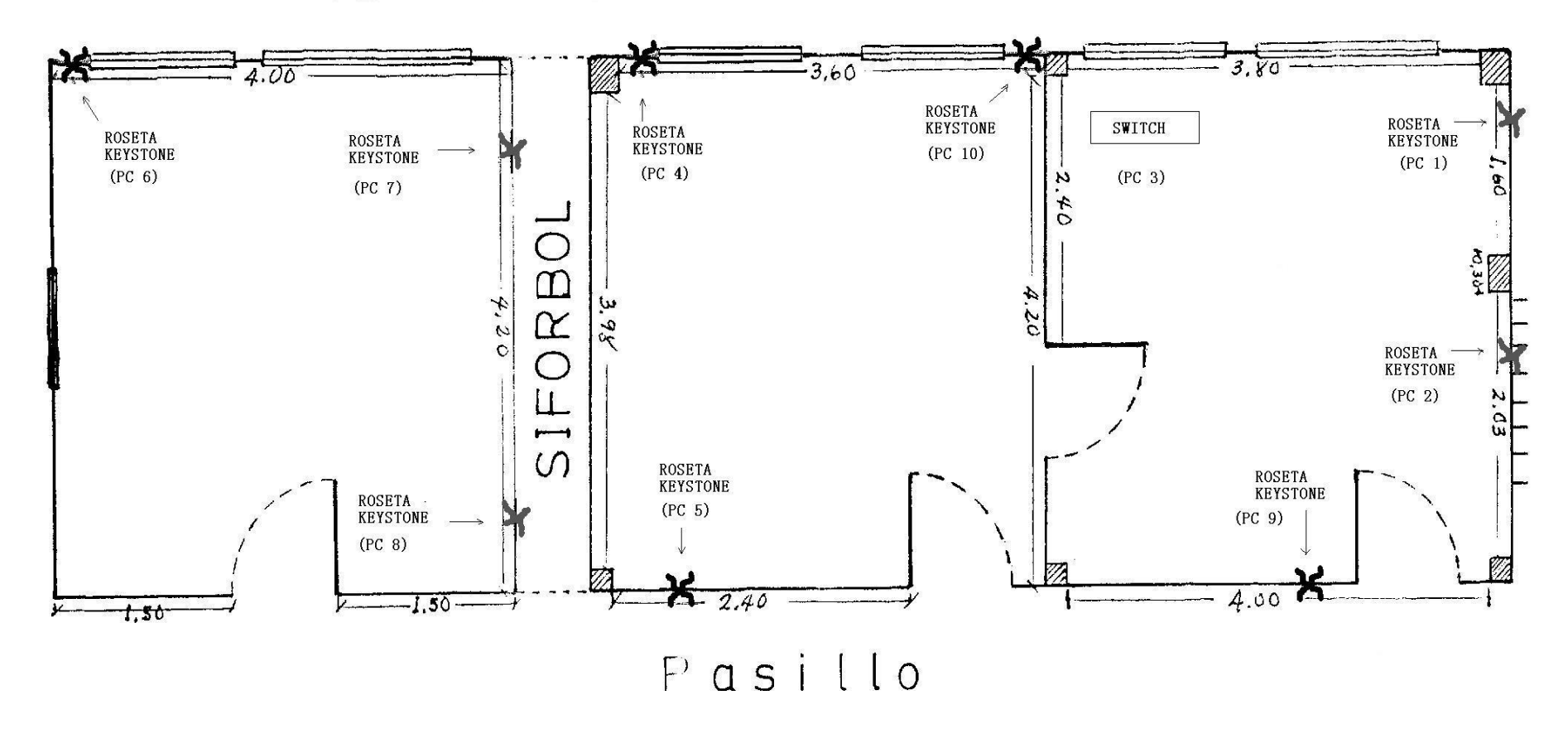

**Figura 18. Ubicación física de las Pc's**

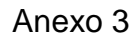

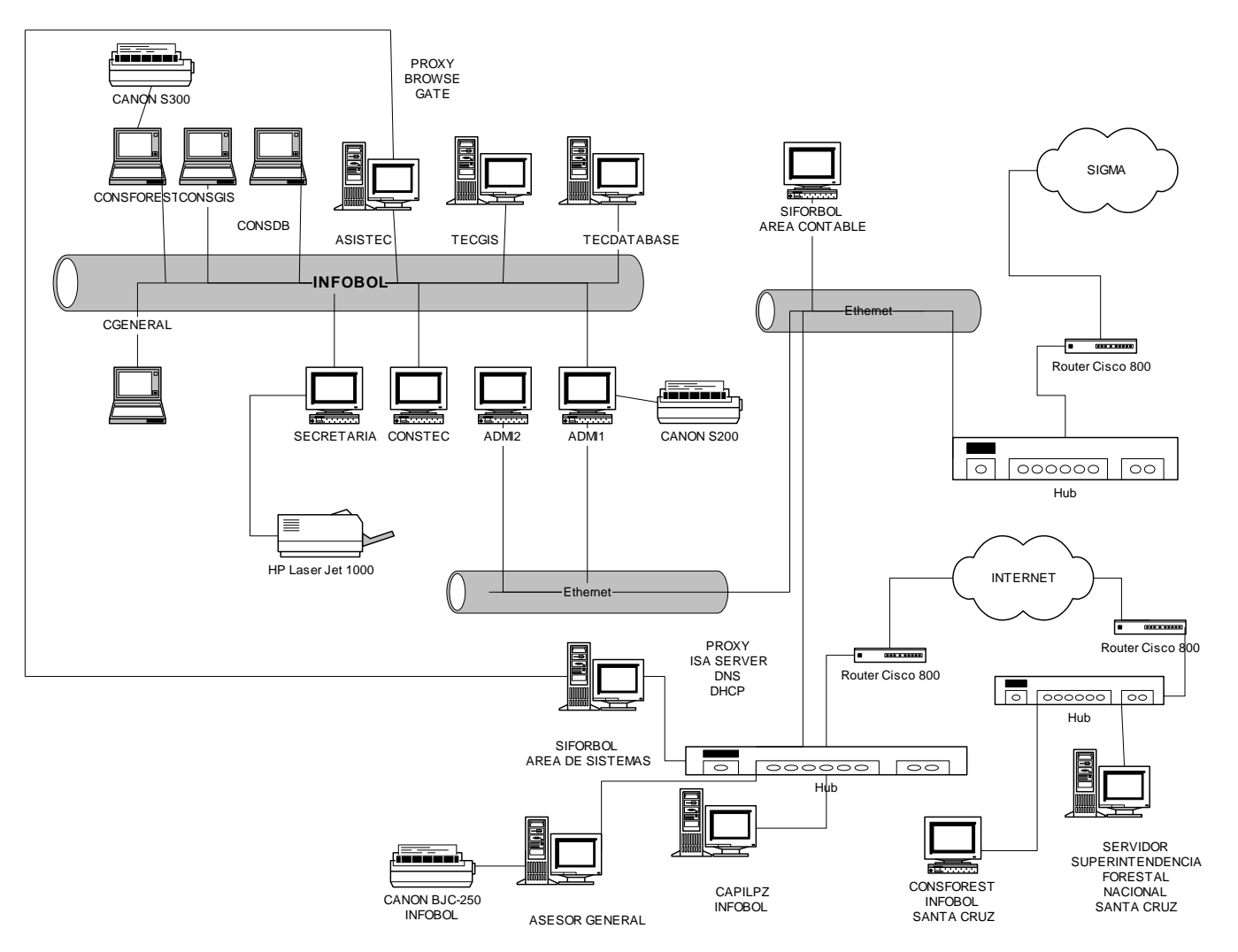

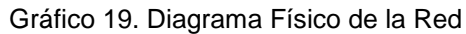

Anexo 4

# *RELACION DE DIRECCIONES IP INFOBOL*

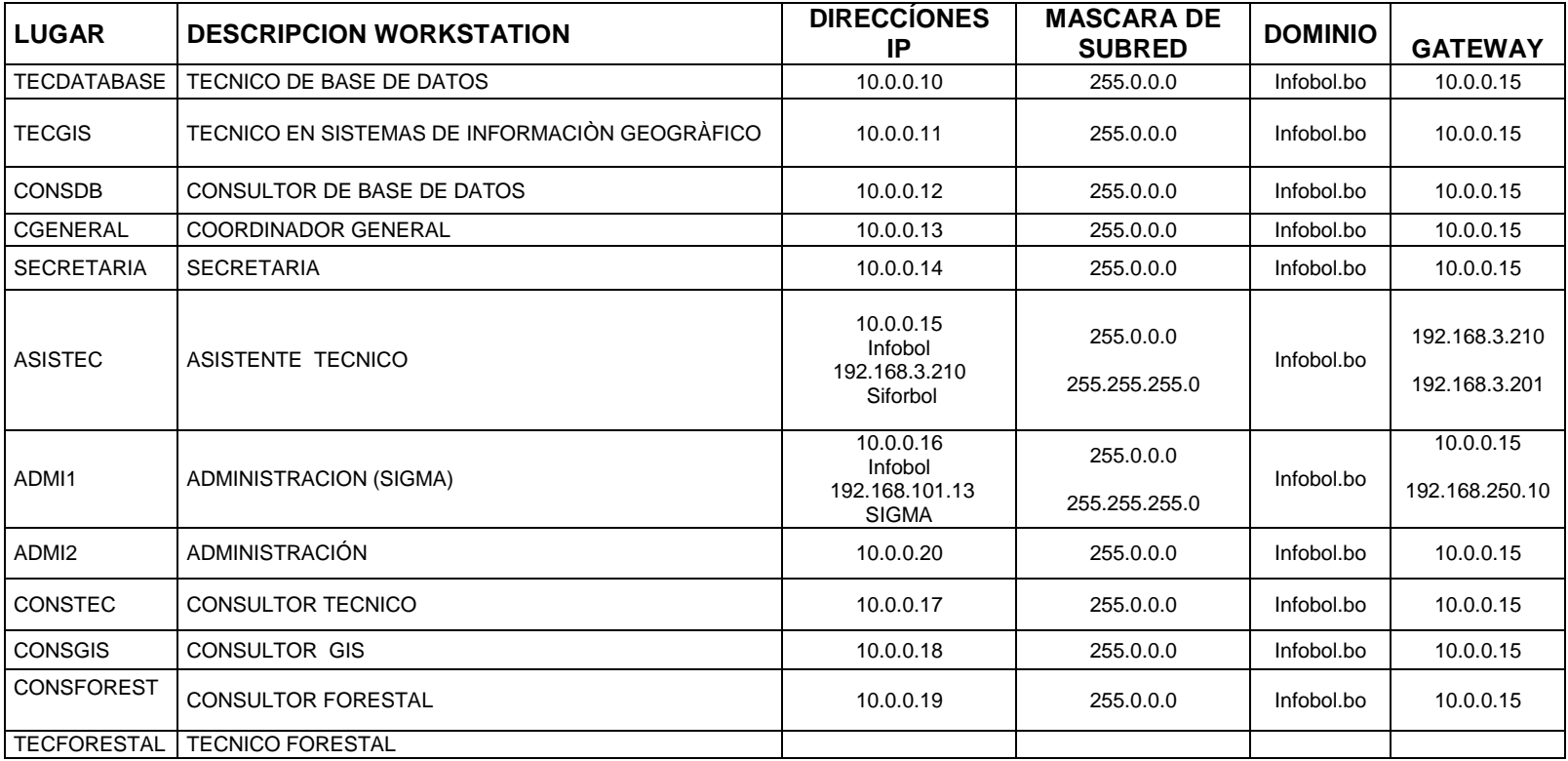

Cuadro 1. Relación Direcciones IP

## *DIAGRAMA LOGICO DE RED*

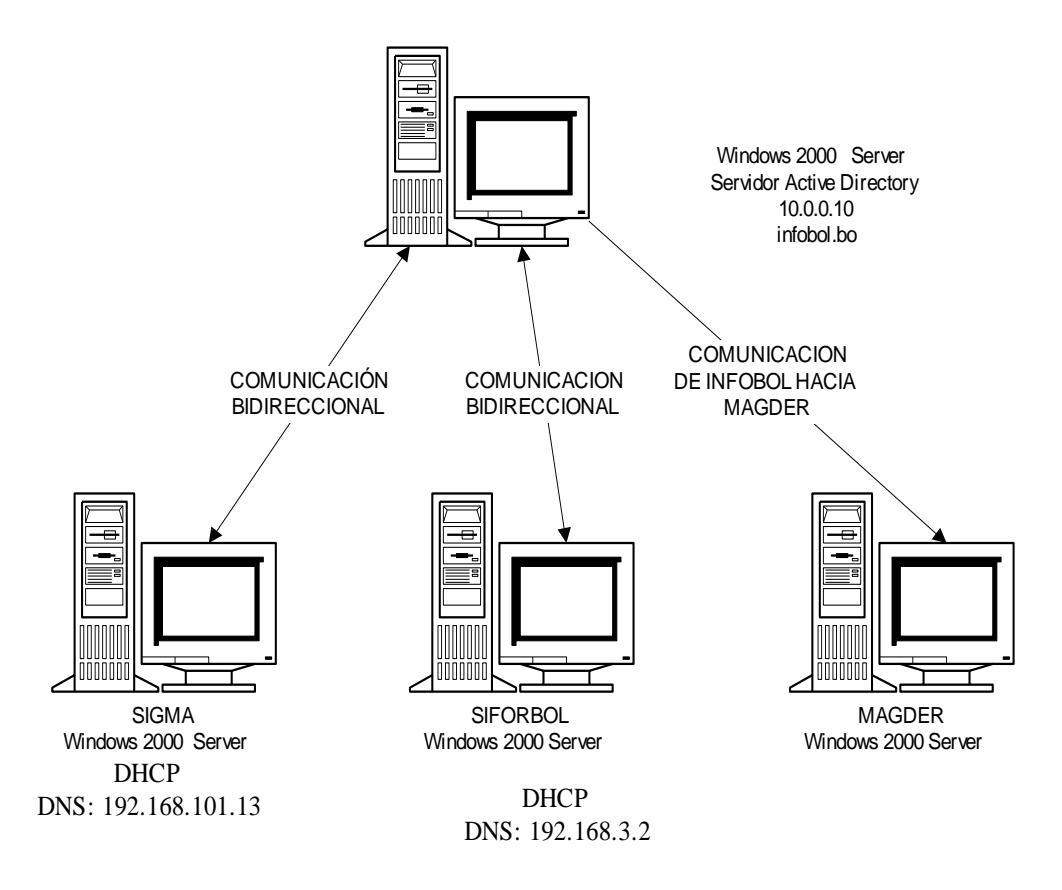

Gráfico 20. Diagrama Físico de la Red

Anexo 6

### *DIAGRAMA DEL CONTROLADOR DE DOMINIO ACTIVE DIRECTORY*

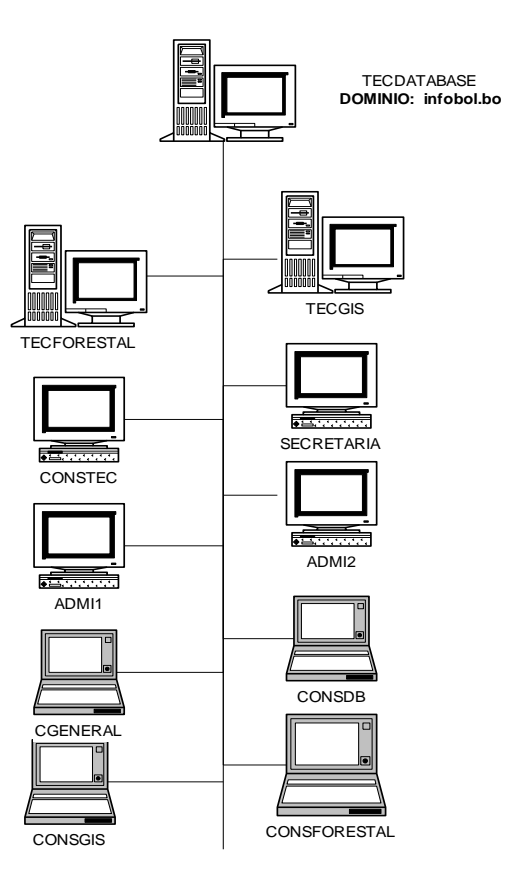

Gráfico 21. Diagrama Físico de la Red

#### Anexo 7

INVENTARIO DE COMPUTADORAS INFOBOL

**Características** 

CGENERAL , Coordinador General – Ing.Rafael Joffre **Microprocesador** Note Book TOSHIBA Pentium I V **NSM** 92071600PU, **DIMM 1** 256 Mbytes, **DISCO DURO** 30 Gbytes, **Tarjeta de Video 28** Mbytes **IMPRESORA** Canon S300 **CIM** K10204 **PLATAFORMA:** Windows XP Professional Spanish Version **APLICACIONES:** Office XP, Norton Antivirus 2003, Globalink, Acrobat Reader 5.0 Winzip 7.0 SECRETARIA, Secretaria – Roxana Villegas **Microprocesador** Pentium IV 2Ghz **NSM** 3208ª992-1528, **Tarjeta Madre** Intel 845 c/sonido, **NST** AZHV22012420 **DIMM 1** 256 Mbytes Pc 133, **NSM1** 481C32M4A2, **DISCO DURO** 60 Gbytes **NSD** 84131589, **Tarjeta de Video** CE, **NSTV** C14182211, Floppy Disk ALPS ELECTRIC, **NSF** 41712711, **CD - ROM** NEC 52X, **NSL** 028695303553, **CD -** LG **NSQ** 028695303553, **Tarjeta de Red 1** ATMEL, **NSTR1** 38921915 **Monitor** Pro View 15" **CAMPO 27** FBAU24070976V **Teclado Genius NSTE** ZM2600006770 **Mouse** CE **NSMO** 602070310589 **IMPRESORA** HP Laser Jet 1000 **CIM** CNCJ410388 **PLATAFORMA:** Windows XP Professional English Version **APLICACIONES:** Office XP, Norton Antivirus 2003, Globalink, Acrobat Reader 5.0 Winzip 7.0 CONSTEC, Consultor Técnico – Ing. Richard Ramos **Microprocesador** Pentium I 233Mhz **NSM** 533505, **Tarjeta Madre** SOYO DORADA, **NST** 9148BF-04 **DIMM 1** Simm 16 Mbytes, **NSM1** DS4749, **DIMM 2** Simm 16 Mbytes, **MSM2** 9745 **DISCO DURO** 3,2 Gbytes, **NSD** 707000G, **Tarjeta de Video** Trident **NSTV** SP968003046, **Floppy Disk** SM, **NSF** D359T7, **CD - ROM** HACER 24X **NSL** 9107737103739980, **Tarjeta de Red 1** RTL8139C, **NSTR 1** A11003847 **Monitor** SAMSUNG **Campo 27** H8YH413442 **Teclado Mouse PLATAFORMA:** Windows 98 Spanish Version, Acrobat Reader 5.0, Winzip 7.0 **APLICACIONES:** Office 97, Norton Antivirus 2003, Globalink, Acrobat Reader 5.0 Winzip 7.0

ASISTEC, Asistente Técnico – Justo Ponce **Microprocesador** Pentium IV 2Ghz **NSM** 3208A992-0370, **Tarjeta Madre** Intel 845 c/sonido, **NST** AZV22012062 **DIMM 1** 256 Mbytes PC 133, **NSM1** 48LC32M4A2, **DIMM 2** 256 Mbytes PC 133 **NSM2** 32MX64, **DISCO DURO** 80Gbytes, NSD 75197573, **Tarjeta de Video** SIS,AG31SP-64, **NSTV** PKD1891, **Floppy Disk** ALPS Electronic, **NSF** 4A712713 **CD - ROM** NEC 52X, **NSL** 4A71271, **Tarjeta de Red 1** RTL8139C, **NSTRI** 1738701 **Tarjeta de Red 2** RTL8139C**, NSTR 2** 1807A1 **Monitor** Pro View 15" **CAMPO** 27 562NS **Teclado Genius NSTE** ZM2600006762 **Mouse CE NSMO** 602070310329 **IMPRESORA** CANON BJC – 250 **PLATAFORMA:** Windows 2000 Server English Version **APLICACIONES:** Office XP, Globalink, Proxy Browse Gate 2.7 , Acrobat Reader 5.0, Winzip 7.0 CONSFOREST, Consultor Forestal – Ing.Manuel Morales **Microprocesador** Note Book TOSHIBA Pentium I V **NSM** 92071479PU, **DIMM 1** 256 Mbytes, **DISCO DURO** 30 Gbytes, **Tarjeta de Video 28** Mbytes **PLATAFORMA:** Windows XP Professional Spanish Version **APLICACIONES:** Office XP, Norton Antivirus 2003, Globalink, Acrobat Reader 5.0 Winzip 7.0 TECFORESTAL, Técnico Forestal – Ing. Rolbis Pérez **Microprocesador** Pentium I V 1,7 Ghz **Tarjeta Madre** PC - 400 Ingegrada v/s/f/r, **CD - ROM** LG 52X **Monitor** LG 15" **IMPRESORA** Canon S200 **PLATAFORMA:** Windows XP Professional Spanish Version **APLICACIONES:** Office XP, Norton Antivirus 2003, Globalink, Acrobat Reader 5.0 Winzip 7.0 CONSDB, Consultor en Base de Datos – Ing. Ryszard Chuquimia **Microprocesador** Note Book HP Pabilium XT 178 Pentium I V 2,4 Ghz **NSM** TW23824757, **DIMM 1** 512 Mbytes, **DISCO DURO** 60 Gbytes **PLATAFORMA:** Windows XP Professional Spanish Version **APLICACIONES:** Office XP, Norton Antivirus 2003, Globalink, Acrobat Reader 5.0 Winzip 7.0, Microsoft SQL Server 2000 - 8.00.534 (Intel X86) Nov 19 2001 (Build 2195: Service Pack 2), TECDATABASE, Técnico en Base de Datos – Ronald Gonzales **Microprocesador** Pentium IV 2,4 Ghz **NSM** 7227B516-1864, **Tarjeta Madre** Intel 845 c/sonido, **NST** FMHV13803200 **DIMM 1** 256 Mbytes Pc 133, **NSM1** 34504, **DISCO DURO** 60 Gbytes, **NSD** 04013LCJHM, **Tarjeta de Video** TNT2 64 Mbytes, **NSTV** C0301046193 **Floppy Disk** NEC, **NSF** D359M3D, **CD - ROM** NEC 52X, **NSL** 207HA084029 **Tarjeta de Red** 1 RTL8139D, **NSTR1** 2522551 **Monitor** LG 15"

**CAMPO 27** 211D127805 **Teclado** BTC – CE **NSTE** G24116180 **Mouse** Genius **NSMO** CC2301904986 **IMPRESORA PLATAFORMA:** Windows 2000 Server Spanish Version **APLICACIONES:** Office XP, Globalink, Acrobat Reader 5.0 Winzip 7.0, Microsoft SQL Server 2000 - 8.00.534 (Intel X86) Nov 19 2001 (Build 2195: Service Pack 2), CONSGIS, Consultor en Sistemas de Información Geográfico Ing. Manuel Medina **Microprocesador** Notebook HP Pabilion XT 178 Pentium IV 2,4 Ghz **NSM** TW23603191, **DIMM 1** 512 Mbytes, **DISCO DURO** 60 Gbytes **PLATAFORMA:** Windows XP Professional Spanish Version **APLICACIONES:** Office XP, Norton Antivirus 2003, Globalink, Acrobat Reader 5.0 Winzip 7.0, ArcView 8.1 (Trial, Evaluation Edition) ArcInfo 8 (Trial, Evaluation Edition) TECGIS, Técnico en Sistemas de Información Geográfico – Gonzalo Miranda **Microprocesador** Pentium IV 2Ghz **NSM** 3208A992-2055, **Tarjeta Madre** Intel 845 c/sonido, **NST** AZV22012049 **DIMM 1** 256 Mbytes Pc 133, **NSM1** 001259161, **DIMM 2** 256 Mbytes PC 133 **NSM2** 001259157, **DIMM 3** 256 Mbytes PC 133, **NSM 3** 48LC32M4A2 **DISCO DURO** 80 Gbytes, **NSD** 75020660, **Tarjeta de Video** ATI 128 Mbytes **NSTV** 109-82800-00, **NSTV** 109-82800-00, **Floppy Disk** ALPS ELECTRIC **NSF** 8B1057, **CD - ROM** NEC 52X, **NSL** 028695303553, **Tarjeta de Red** RTL8139D **NSTR1** 21230S1 **Monitor** NEC 17" **CAMPO 27** 12417-004314 **Teclado Genius NSTE** ZM2600006768 **Mouse CE NSMO** 602070630900B **PLATAFORMA:** Windows XP Professional Spanish Version **APLICACIONES:** Office XP, Norton Antivirus 2003, Globalink, Acrobat Reader 5.0 Winzip 7.0, ArcView 8.1 (Trial, Evaluation Edition) ArcInfo 8 (Trial, Evaluation Edition) ADMI1, Administración – Karina Barrancos **Microprocesador** Pentium IV 2Ghz **NSM** 3208A992-1488, **Tarjeta Madre** Intel 845 c/sonido, **NST** AZHV2200B328 **DIMM 1 128** Mbytes Pc 133, **NSM1** S160016LLDTW, DISCO DURO 40 Gbytes **NSD** 56504680, **Tarjeta de Video** SIS, NSTV AG315P-64, Floppy Disk ALPS ELECTRIC, NSF DF354H068F, **Tarjeta de Red 1** RTL8139D, **NSTR 1** 2527451

**Tarjeta de Red 2** RTL8139C, **NSTR2** 18063ql

**Monitor** Pro View 15"

**CAMPO 27** FAV240709

**Teclado Genius**

**NSTE** ZM2600006767

**Mouse Genius NSMO** 602070310524 **IMPRESORA** Canon S200 **CIM** K10208 **PLATAFORMA:** Windows XP Professional Spanish Version **APLICACIONES:** Office XP, Norton Antivirus 2003, Globalink, Acrobat Reader 5.0 Winzip 7.0 ADMI2, Asistente de Administración – Nelson Chuquimia **Microprocesador** Pentium IV 2Ghz **NSM** 3208A992-0342, **Tarjeta Madre** Intel 845 c/sonido, **NST** AZHV22012389 **DIMM 1** 128 Mbytes Pc 133, **NSM1** S160016LLDTW, **DISCO DURO** 40 Gbytes **NSD** 56504680, **Tarjeta de Video** EVILKYRO 64 Mbytes, **NSTV** 3892D576 **Floppy Dick** ALPS ELECTRIC, **NSF** 41712645, **CD-ROM** NEC 52X, NSL 6RBRC0520 **Tarjeta de Red 1** RTL8139C, **NSTR1** 18070al **Monitor** Pro View 15" **CAMPO 27** FBAU24070572V **Teclado Genius NSTE** ZM2600006763 **Mouse Genius NSMO** 602070308824 **PLATAFORMA:** Windows XP Professional Spanish Version **APLICACIONES:** Office XP, Norton Antivirus 2003, Globalink, Acrobat Reader 5.0 Winzip 7.0 CAPILPZ, Unidad de Políticas de Desarrollo Productivo en Recursos Naturales – Ing. Javier Lopez Soria **Microprocesador** Pentium IV 2Ghz **Tarjeta Madre** Intel 845 c/sonido, **DIMM 1** 128 Mbytes PC 133, **DISCO DURO** 40 Gbytes **Monitor** LG 15" **PLATAFORMA:** Windows XP Professional Spanish Version **APLICACIONES:** Office XP, Norton Antivirus 2003, Globalink, Acrobat Reader 5.0 Winzip 7.0

### **4. Bibliografía**

- Networking For Dummies, 6th Edition Redes LAN-WAN Autor: Doug Lowe
- Windows XP Networking Autor: Paul Thurrott
- Networking Complete Kari Brooks (Editor) Sybex (Paperback - Marzo 2001)
- The New Science of Networks Autor: Albert Laszlo Barabasi
- Networks and Netwars Autores: John Arquilla y David Ronfeldt
- Redes [Informática](http://www.libroscentral.com/cgi-vel/homero/WBuscar-libros.pro?Cod-Mat=6611) [Autores, Eyler, Pat](http://www.libroscentral.com/cgi-vel/homero/WBuscar-libros.pro?Cod-Autor=71170) [Editorial, Prentice Hall](http://www.libroscentral.com/cgi-vel/homero/WBuscar-libros.pro?Cod-Editorial=139)